# **Aruba VMC-TACT Series Virtual Controllers**

# with ArubaOS FIPS Firmware Non-Proprietary Security Policy FIPS 140-2 Level 1

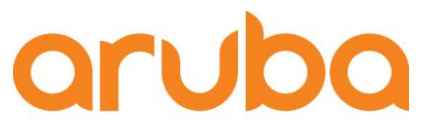

a Hewlett Packard Enterprise company

> Version 2.1 January 2017

Aruba VMC-TACT Series Controllers FIPS 140-2 Level 1 Security Policy

#### **Copyright**

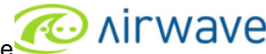

© 2016 Aruba, a Hewlett Packard Enterprise company. Aruba trademarks include **COLL TITT VVCIVC**, Aruba Networks<sup>®</sup>, Aruba Wireless Networks<sup>®</sup>, the registered Aruba the Mobile Edge Company logo, Aruba Mobility Management System<sup>®</sup>, Mobile Edge Architecture<sup>®</sup>, People Move. Networks Must Follow<sup>®</sup>, RFprotectrotect<sup>®</sup>, Green Island<sup>®</sup>. All rights reserved. All other trademarks are the property of their respective owners. Open Source Code

Certain Aruba products include Open Source software code developed by third parties, including software code subject to the GNU General Public License (GPL), GNU Lesser General Public License (LGPL), or other Open Source Licenses. The Open Source code used can be found at this site:

http://www.arubanetworks.com/open\_source

#### **Legal Notice**

The use of Aruba, a Hewlett Packard Enterprise company switching platforms and software, by all individuals or corporations, to terminate other vendors' VPN client devices constitutes complete acceptance of liability by that individual or corporation for this action and indemnifies, in full, Aruba Networks, Inc. from any and all legal actions that might be taken against it with respect to infringement of copyright on behalf of those vendors.

#### **Copyright**

© 2016 Aruba, a Hewlett Packard Enterprise company. Aruba trademarks include, Aruba Networks®, Aruba Wireless Networks®,the registered Aruba the Mobile Edge Company logo, and Aruba Mobility Management System®.

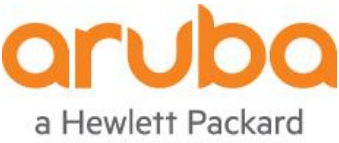

Enterprise company

www.arubanetworks.com

1344 Crossman Avenue Sunnyvale, California 94089 Phone: 408.227.4500 Fax 408.227.4550

# <span id="page-2-0"></span>**Contents**

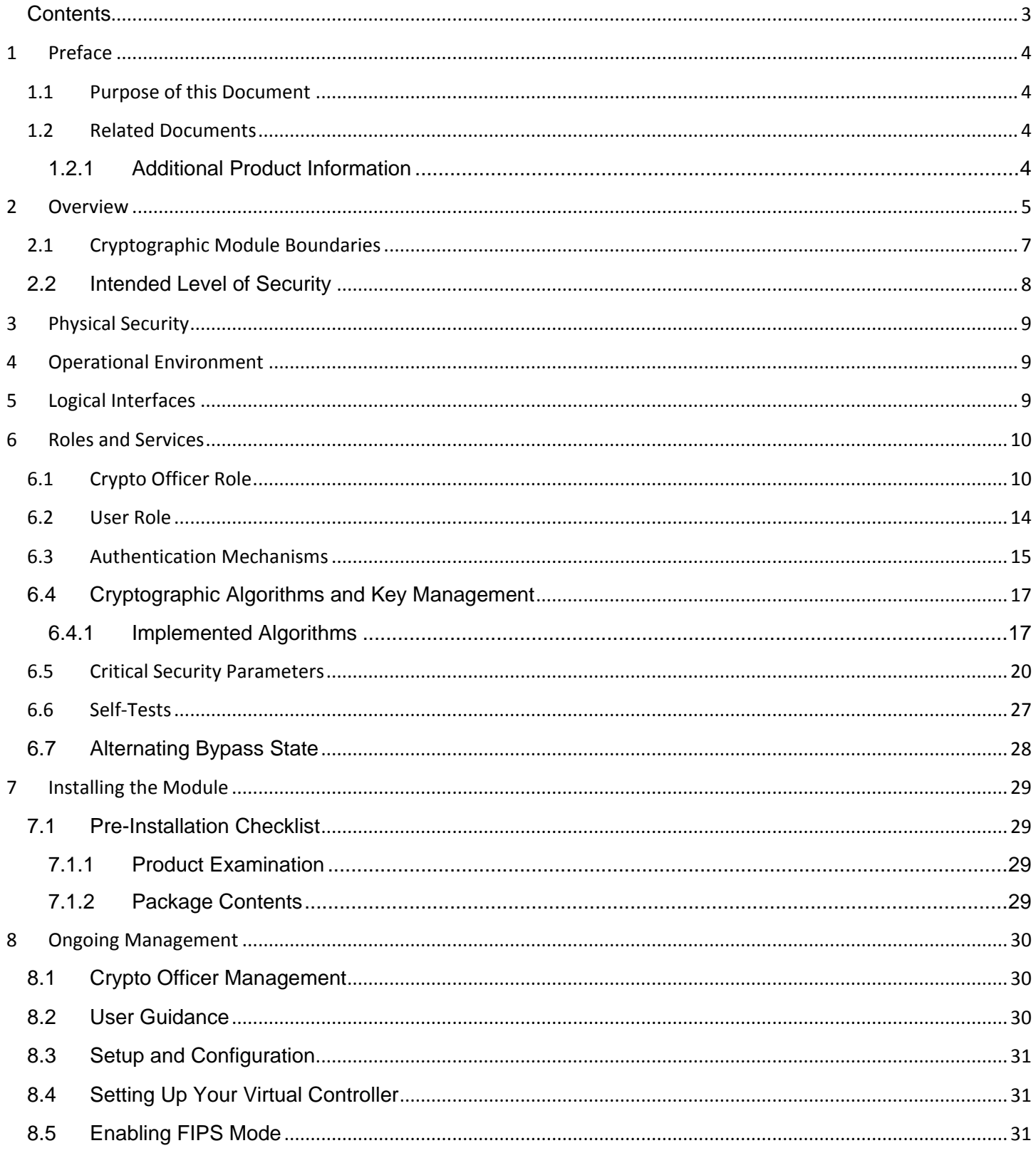

## <span id="page-3-0"></span>**1 Preface**

This security policy document can be copied and distributed freely.

## <span id="page-3-1"></span>**1.1 Purpose of this Document**

This release supplement provides information regarding the Aruba VMC-TACT Series Virtual Controllers with FIPS 140-2 Level 1 validation from Aruba Networks. The material in this supplement modifies the general Aruba firmware documentation included with this product and should be kept with your Aruba product documentation.

This supplement primarily covers the non-proprietary Cryptographic Module Security Policy for the Aruba VMC-TACT Series Virtual Controllers. This security policy describes how the module meets the security requirements of FIPS 140-2 Level 1 and how to place and maintain the module in a secure FIPS 140-2 mode. This policy was prepared as part of the FIPS 140-2 Level 1 validation of the product.

FIPS 140-2 (Federal Information Processing Standards Publication 140-2, *Security Requirements for Cryptographic Modules*) details the U.S. Government requirements for cryptographic modules. More information about the FIPS 140-2 standard and validation program is available on the National Institute of Standards and Technology (NIST) website at: **<http://csrc.nist.gov/groups/STM/cmvp/index.html>**

In addition, in this document, the Aruba VMC-TACT Series Virtual Controllers are referred to as the controller or the module.

## <span id="page-3-2"></span>**1.2 Related Documents**

The following items are part of the complete installation and operations documentation included with this product:

- *Aruba VMC-TACT Virtual Mobility Controller Installation Guide*
- *ArubaOS 6.4 User Guide*
- *ArubaOS 6.4 CLI Reference Guide*
- *ArubaOS 6.4 Quick Start Guide*
- *ArubaOS 6.4 Upgrade Guide*
- *Aruba AP Installation Guides*

## <span id="page-3-3"></span>**1.2.1 Additional Product Information**

More information is available from the following sources:

- The Aruba Networks Web-site contains information on the full line of products from Aruba Networks: [http://www.arubanetworks.com](http://www.arubanetworks.com/)
- The NIST Validated Modules Web-site contains contact information for answers to technical or sales-related questions for the product:

<http://csrc.nist.gov/groups/STM/cmvp/index.html>

# <span id="page-4-0"></span>**2 Overview**

Aruba VMC-TACT Series Virtual Controllers includes four varieties (Aruba VMC-TACT-F1, Aruba VMC-TACT-USF1, Aruba VMC-TACT8-F1 and the Aruba VMC-TACT8-USF1) which are optimized for 802.11ac and mobile app delivery. For radio regulatory reasons (with respect to how the controller manages the Access Points), the module ending with -USF1 is to be sold in the US only. The module ending with -F1 is considered 'rest of the world' and must not be used for deployment in the United States. However, from a FIPS perspective, both -USF1 and -F1 models are identical and fully FIPS compliant. The product image (DVD, download, etc) is universal (there is only one). The country code and 8 or full version is set by license key, post-installation. So the customer buys the version by country, and the license makes it an F1 or a USF1 and an 8 or a 32 AP version by setting it when the license is installed.

Aruba VMC-TACT Series Virtual Controllers can support over 32,000 wireless devices and performs stateful firewall policy enforcement at speeds up to 40 Gbps – plenty of capacity for BYOD (Bring Your Own Device) and 802.11ac devices. Fully application-aware, the module prioritizes mobile apps based on user identity and offers exceptional scale for BYOD transactions and device densities.

New levels of visibility, delivered by Aruba AppRF on the module, allow IT to see applications by user, including top web-based applications like Facebook and Box.

The module also manages authentication, encryption, VPN connections, IPv4 and IPv6 services, the Aruba Policy Enforcement Firewall™ with AppRF Technology, Aruba Adaptive Radio Management™, and Aruba RFprotect™ spectrum analysis and wireless intrusion protection.

The module configurations validated during the cryptographic module testing included:

- The firmware version is ArubaOS VMC 6.4.2.0-1.3-FIPS
- The tested platform is a PacStar 451 SSV Small Server (processor Intel i7 running on VMWare ESXI 5.5)

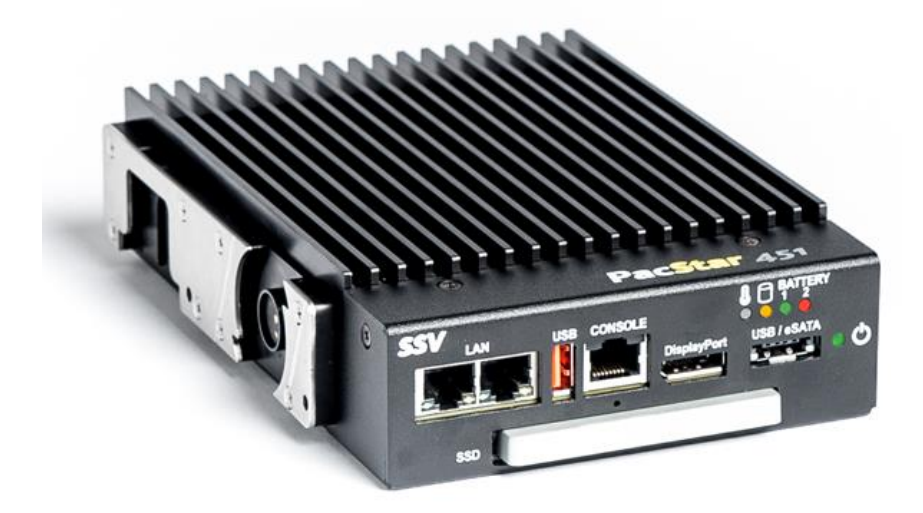

**Figure 1**: *PacStar 451 SSV Small Server*

More information about PacStar 451 SSV Small Server can be found at **[http://pacstar.com/wp](http://pacstar.com/wp-content/uploads/2014/05/PacStar_451_Data_Sheet_patent-020216.pdf)[content/uploads/2014/05/PacStar\\_451\\_Data\\_Sheet\\_patent-020216.pdf](http://pacstar.com/wp-content/uploads/2014/05/PacStar_451_Data_Sheet_patent-020216.pdf)**.

## <span id="page-6-0"></span>**2.1 Cryptographic Module Boundaries**

For FIPS 140-2 Level 1 validation, the module has been tested as a multi-chip standalone firmware module. The logical cryptographic boundary is defined as the libraries used for the crypto function. The physical boundary is the surface of the computer chassis.

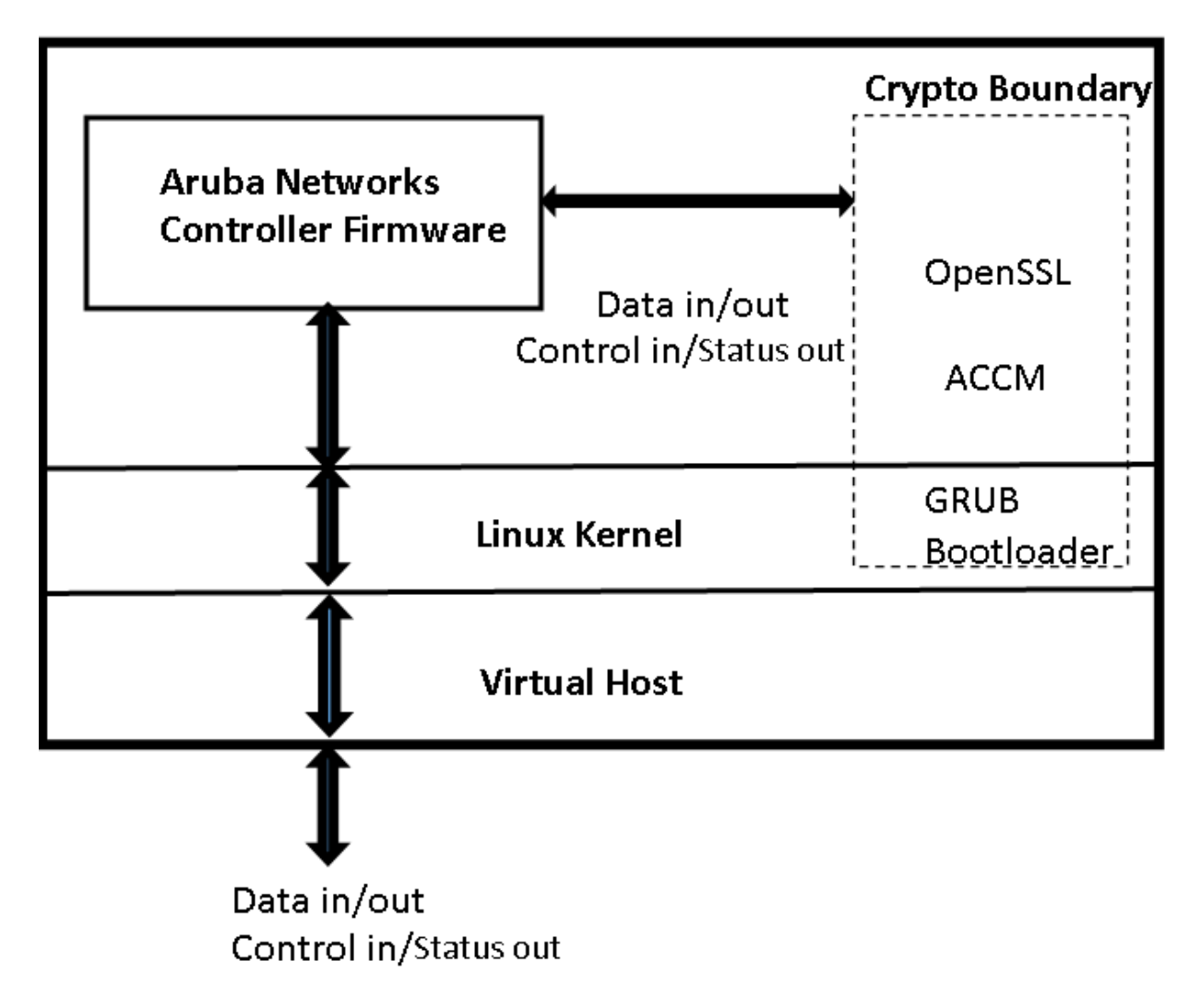

# **Physical Boundary**

**Figure 2**: *Functional Block Diagram of the System Component Stack*

# <span id="page-7-0"></span>2.2 **Intended Level of Security**

The module is intended to meet overall FIPS 140-2 Level 1 requirements as shown in Table 1.

**Table 1** *Intended Level of Security*

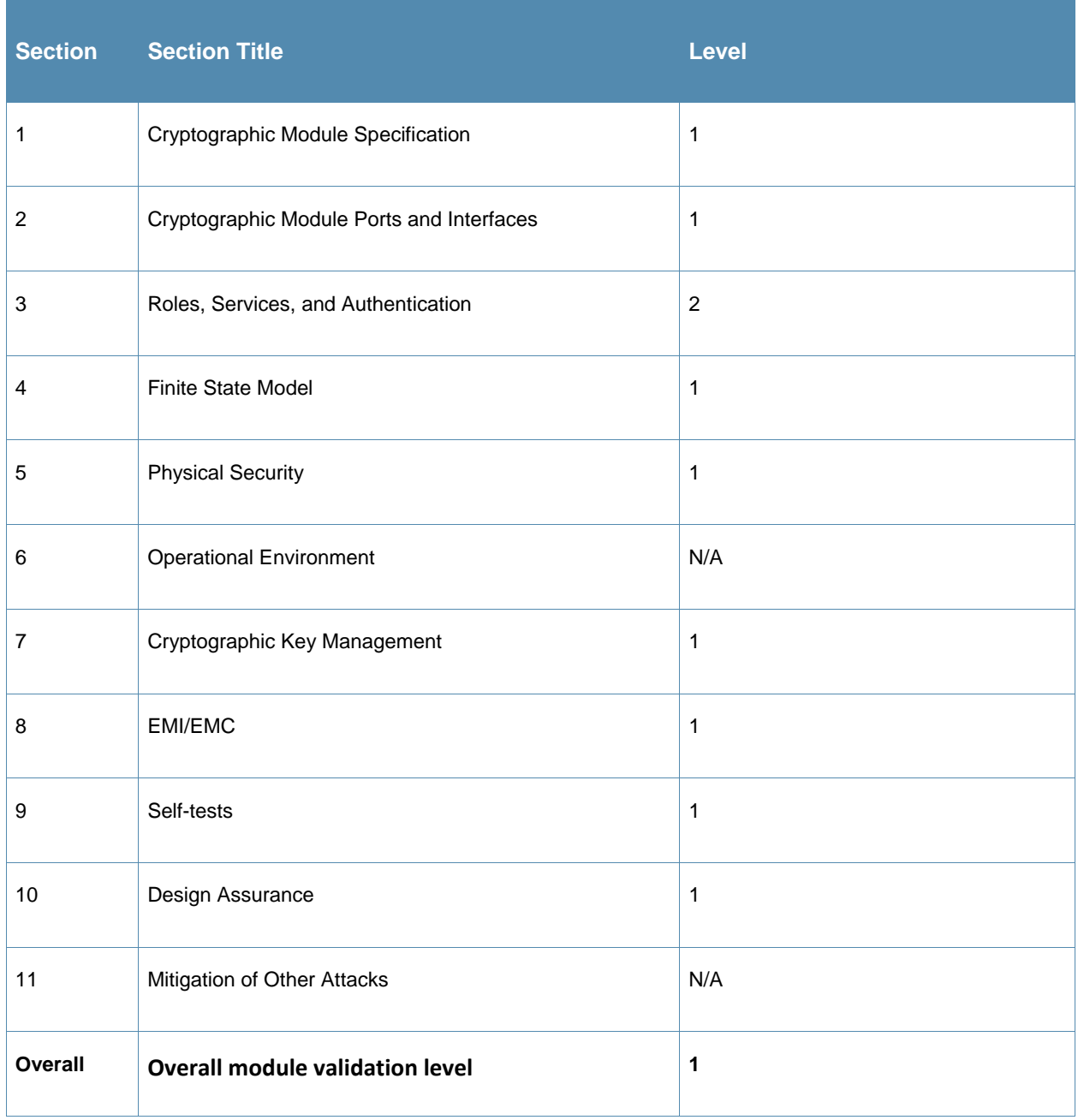

# <span id="page-8-0"></span>**3 Physical Security**

The module is a firmware module. It must be run on a production grade platform (such as a standard commercially made PC, laptop, server, etc) to meet requirements from FIPS 140-2 level 1.

## <span id="page-8-1"></span>**4 Operational Environment**

The operational environment is limited and non-modifiable. The module was tested on PacStar 451 SSV Small Server (Intel i7 processor running on VMWare ESXI 5.5). The platform used during testing met Federal Communications Commission (FCC) FCC Electromagnetic Interference (EMI) and Electromagnetic Compatibility (EMC) requirements for business use as defined by 47 Code of Federal Regulations, Part15, Subpart B.

# <span id="page-8-2"></span>**5 Logical Interfaces**

Interfaces on the module can be categorized as the following FIPS 140-2 logical interfaces:

- Data Input Interface
- Data Output Interface
- Control Input interface
- Status Output Interface
- Power Interface

All of these physical interfaces are separated into logical interfaces defined by FIPS 140-2, as described in the following table.

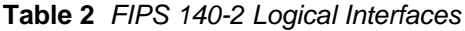

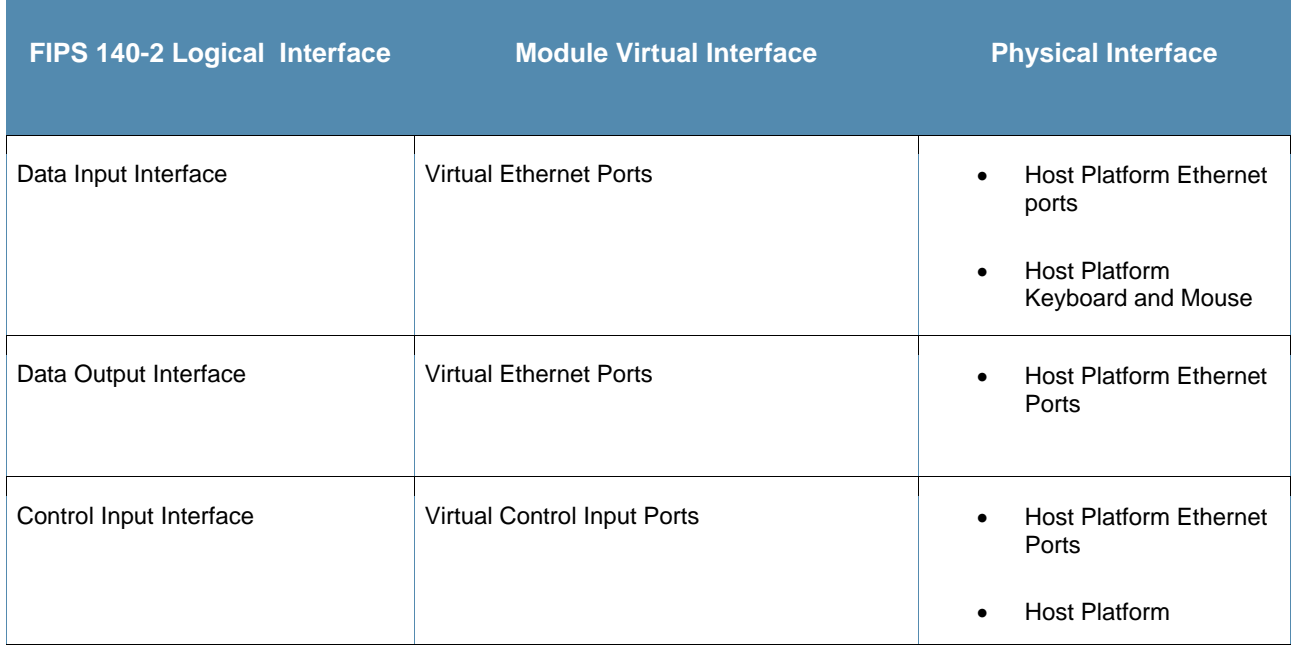

Aruba VMC-TACT Series Virtual Controllers FIPS 140-2 Level 1 Security Policy|9

### **Table 2** *FIPS 140-2 Logical Interfaces*

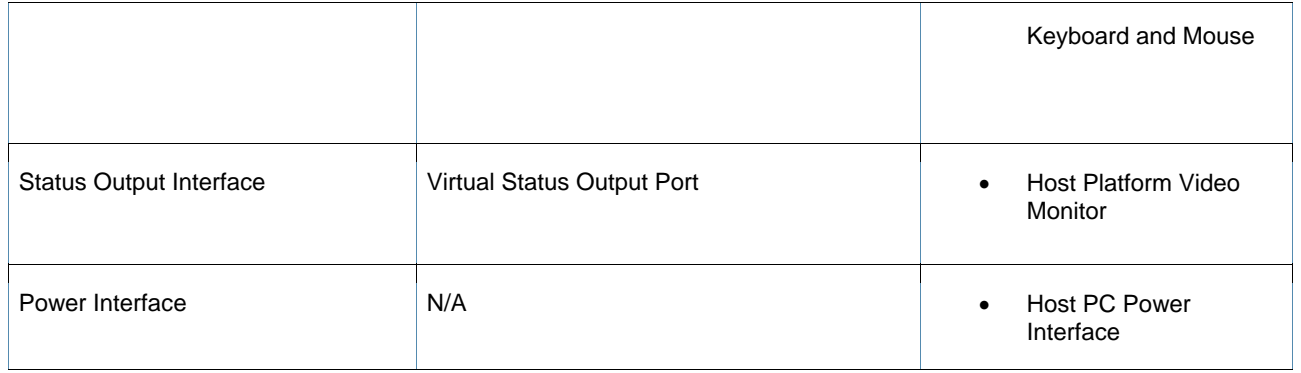

Data input and output, control input, status output, and power interface are defined as follows:

- Data input and output are the packets that use the firewall, VPN, and routing functionality of the modules.
- Control input consists of virtual control inputs for power and reset through the power and reset interface. It also consists of all of the data that is entered into the controller while using the Host interfaces.
- Status output consists of the status indicators displayed through the status data that is output from the module while using the Host management interfaces, and the log file.
- The hosts console indicates the virtual state such as power-up (or rebooting), utilization level, and activation state. The log file records the results of self-tests, configuration errors, and monitoring data.
- A power supply is used by the virtualization host.

The module distinguishes between different forms of data, control, and status traffic over the network ports by analyzing the packets header information and contents.

## <span id="page-9-0"></span>**6 Roles and Services**

The module supports role-based authentication, meeting level 2 requirements. There are two roles in the module that operators may assume: a Crypto Officer role and a User role. The Administrator maps to the Crypto-Officer role and the client Users map to the User role.

## <span id="page-9-1"></span>**6.1 Crypto Officer Role**

The Crypto Officer role has the ability to configure, manage, and monitor the module. Three management interfaces can be used for this purpose:

 $\bullet$  SSH<sub>v2</sub> CLI

The Crypto Officer can use the CLI to perform non-security-sensitive and security-sensitive monitoring and configuration. The CLI can be accessed remotely by using the SSHv2 secured management session over the Ethernet ports or locally over the serial port.

Web Interface

The Crypto Officer can use the Web Interface as an alternative to the CLI. The Web Interface provides a highly intuitive, graphical interface for a comprehensive set of controller management tools. The Web Interface can be accessed from a TLS-enabled Web browser using HTTPS (HTTP with Secure Socket Layer) on logical port 4343.

• SNMP v3

The Crypto Officer can also use SNMPv3 to remotely perform non-security-sensitive monitoring and use 'get' and 'getnext' commands.

See the table below for descriptions of the services available to the Crypto Officer role.

## **Table 3** *Crypto-Officer Services*

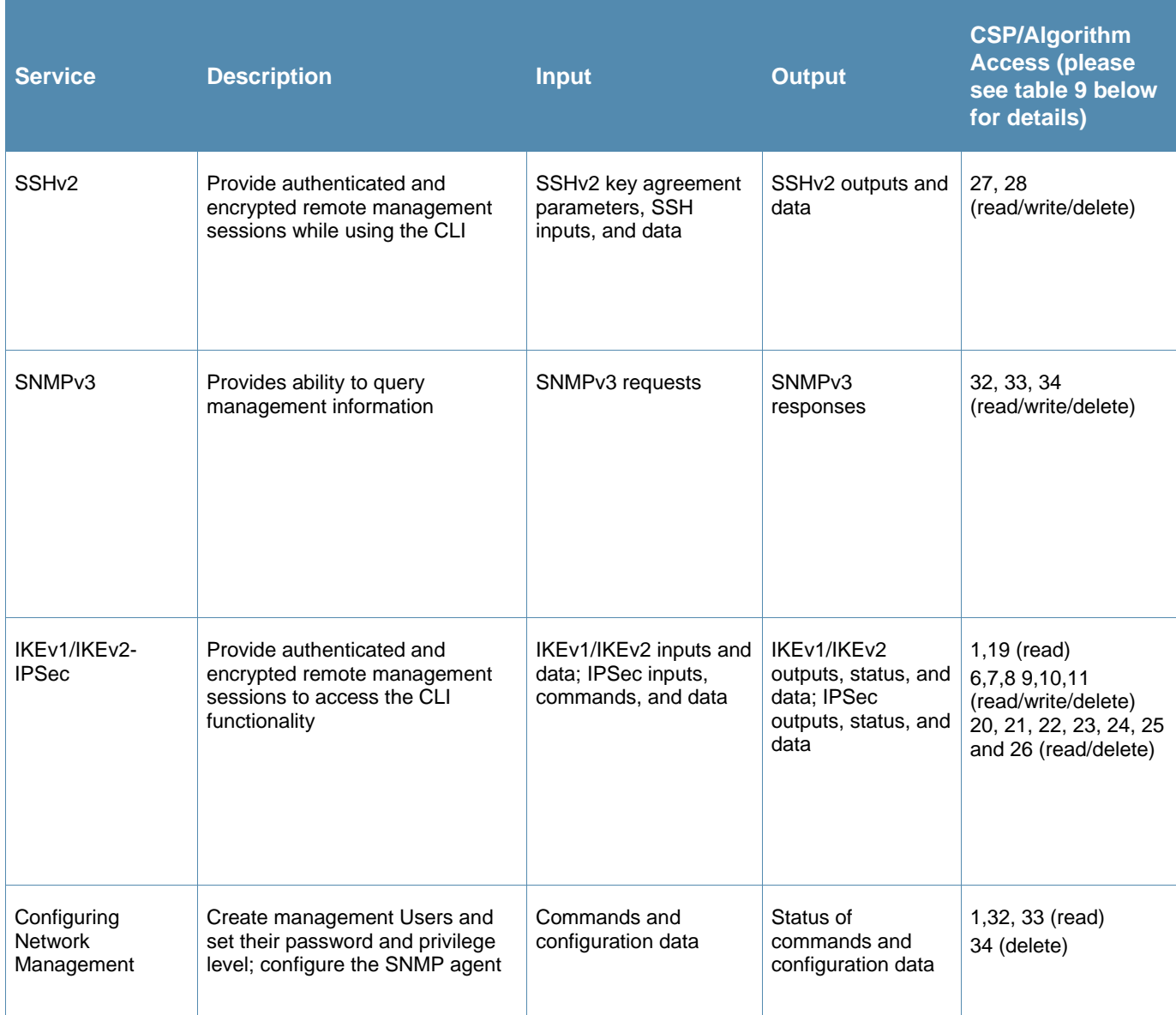

## **Table 3** *Crypto-Officer Services*

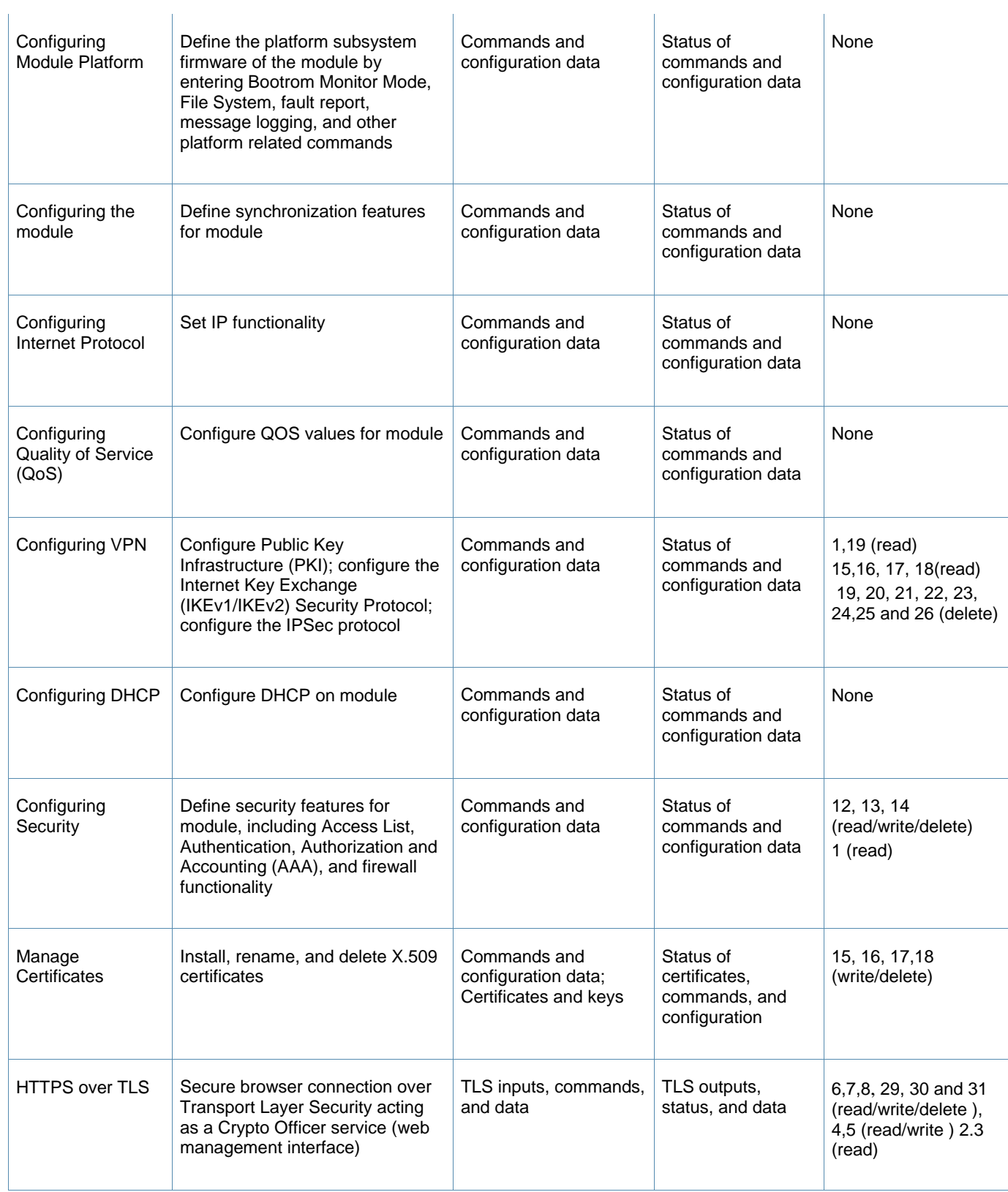

## **Table 3** *Crypto-Officer Services*

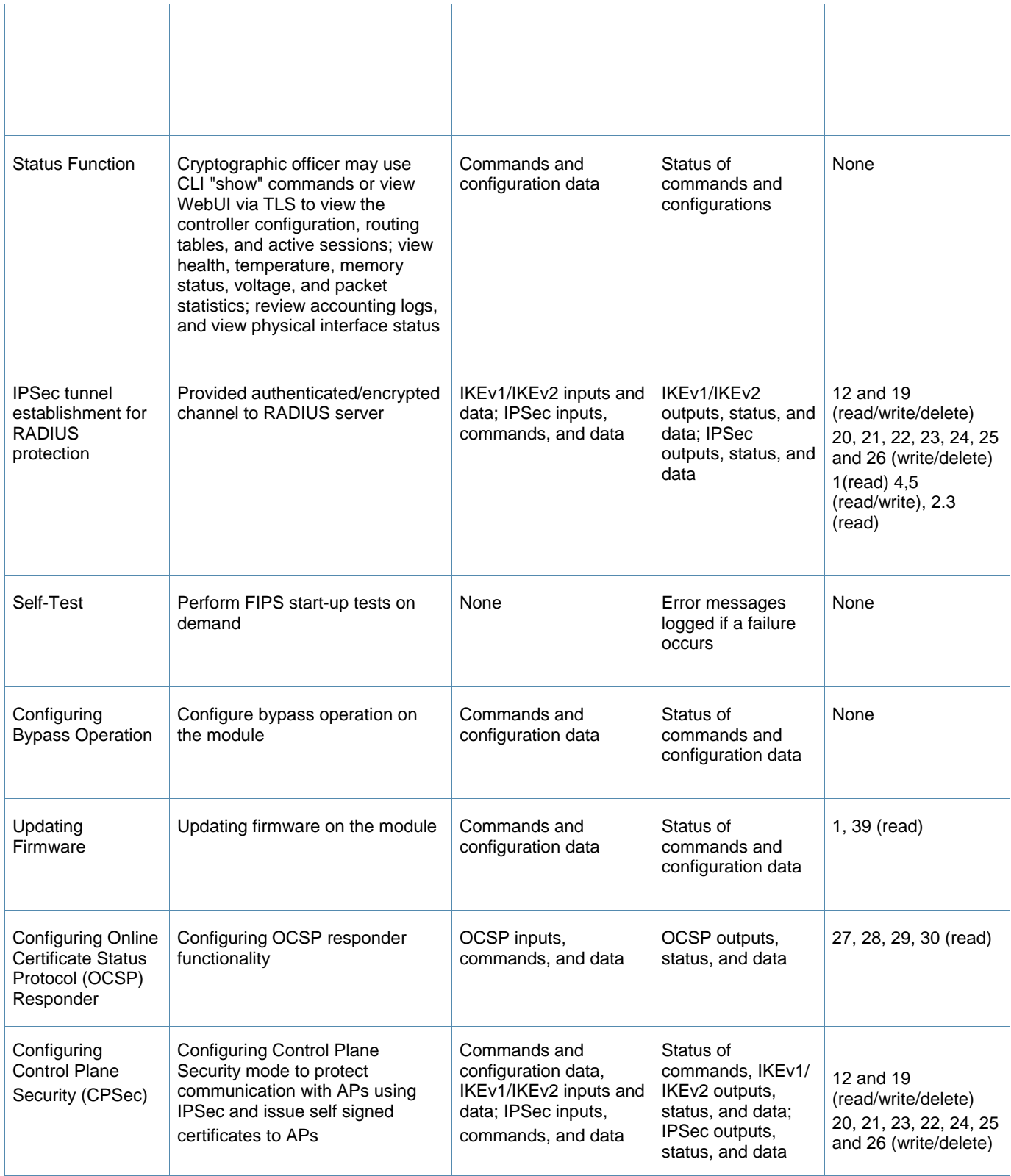

## **Table 3** *Crypto-Officer Services*

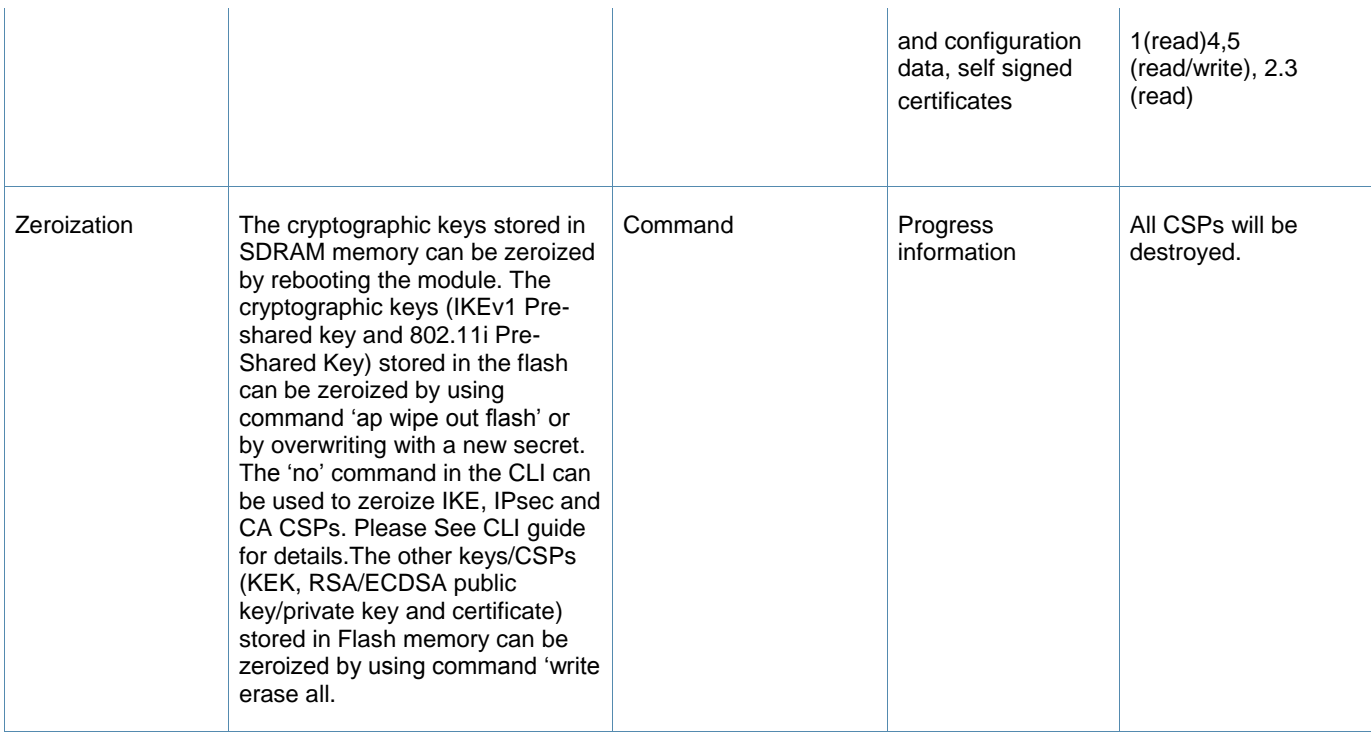

## <span id="page-13-0"></span>**6.2 User Role**

Table 4 below lists the services available to User role:

### **Table 4** *User Service*

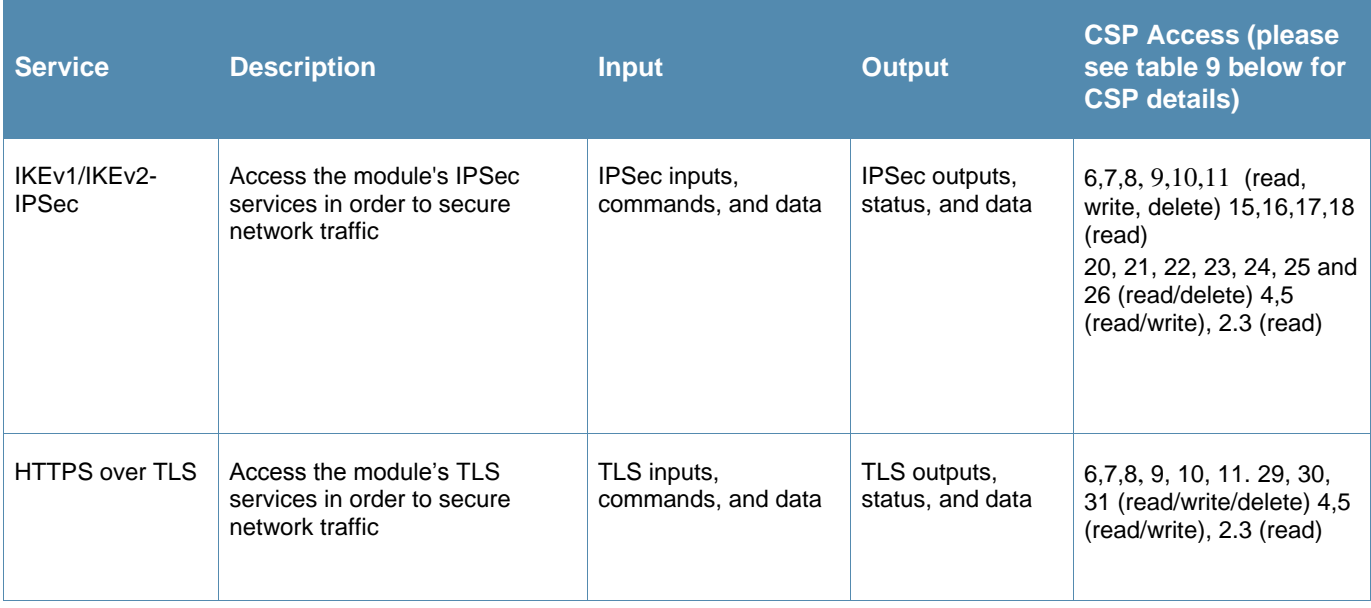

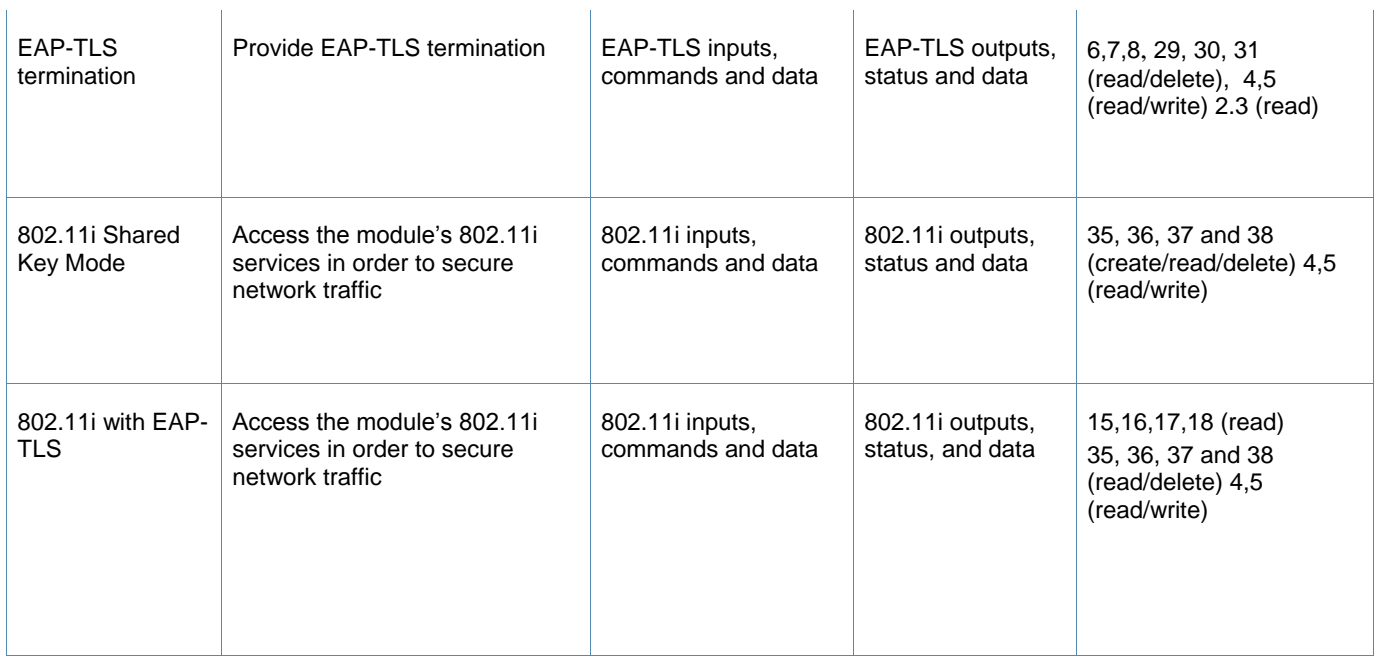

## <span id="page-14-0"></span>**6.3 Authentication Mechanisms**

The module supports role-based authentication. Role-based authentication is performed before the Crypto Officer enters privileged mode using admin password via Web Interface or SSHv2 or by entering enable command and password in console. Role-based authentication is also performed for User authentication.

This includes password and RSA/ECDSA-based authentication mechanisms. The strength of each authentication mechanism is described below.

*Table 5 Estimated Strength of Authentication Mechanisms*

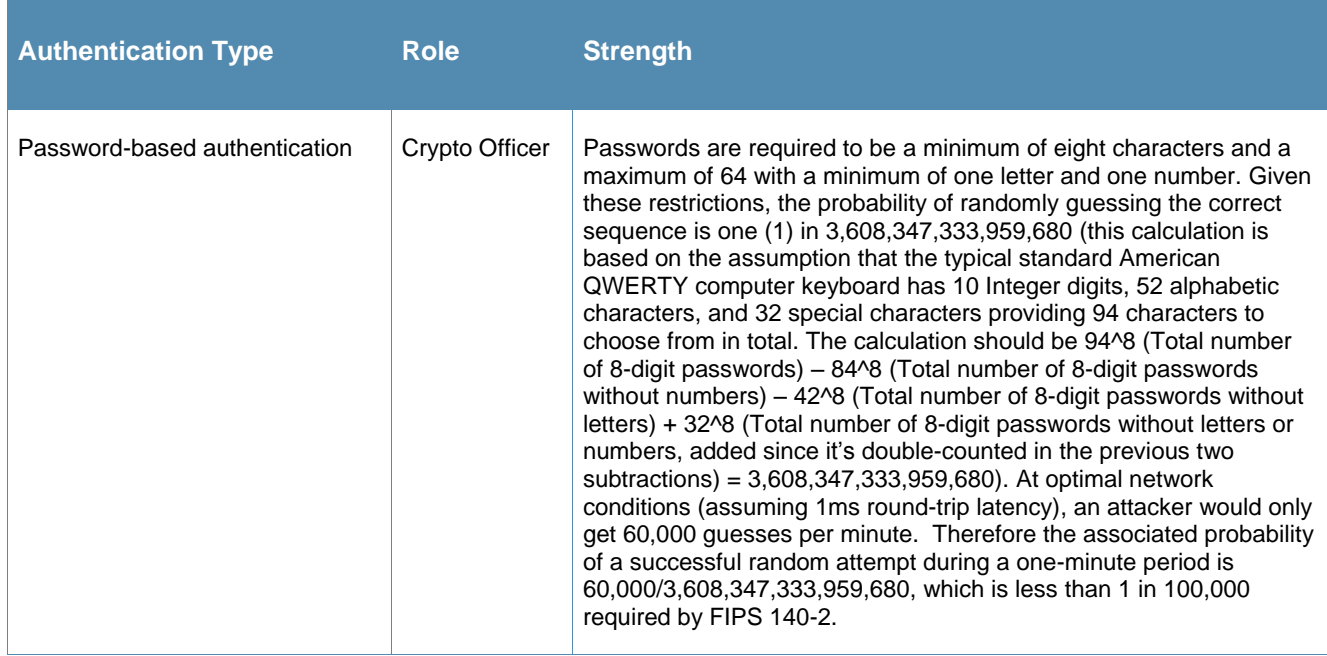

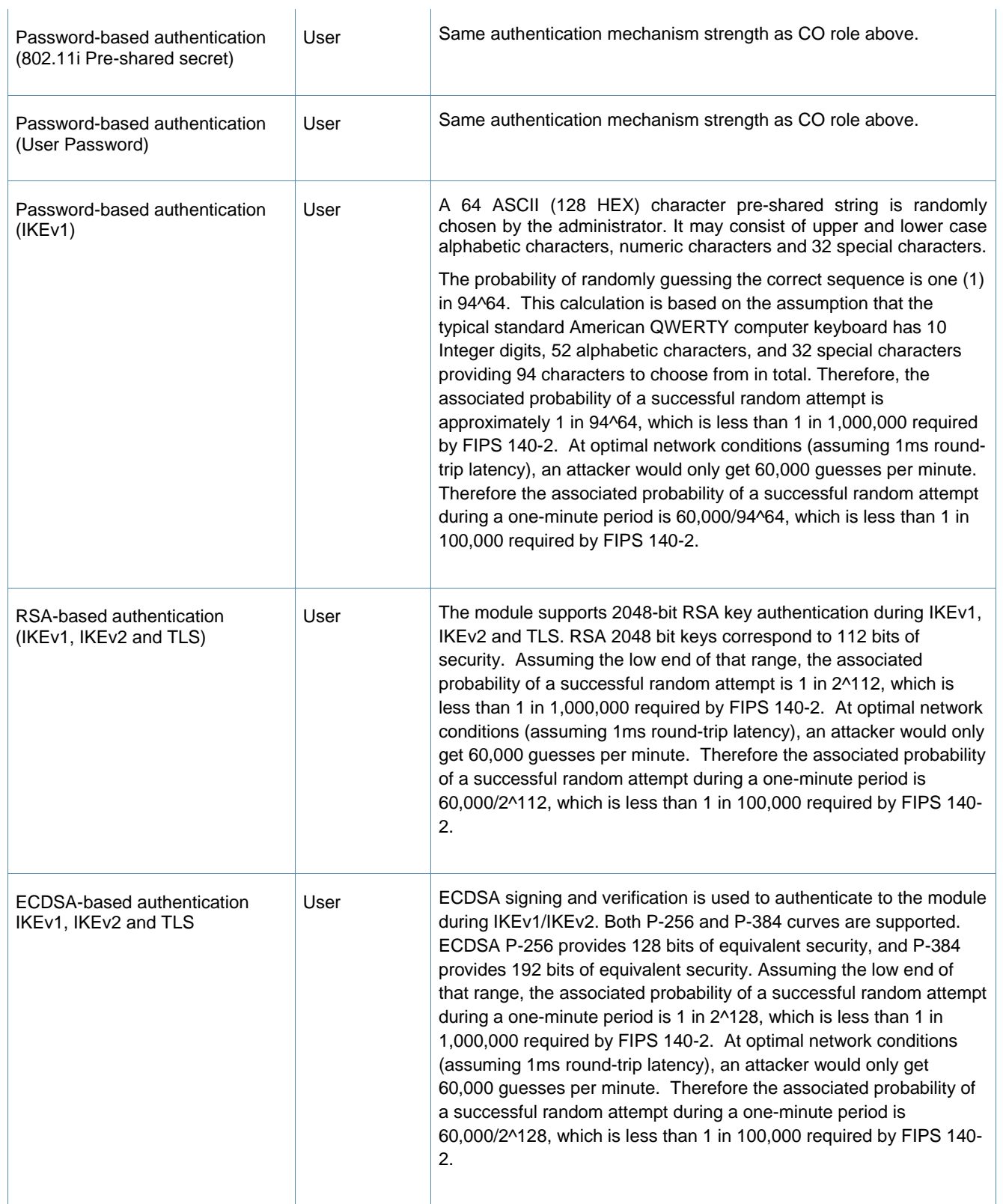

# <span id="page-16-0"></span>6.4 **Cryptographic Algorithms and Key Management**

## <span id="page-16-1"></span>6.4.1 **Implemented Algorithms**

The module contains the following cryptographic algorithm implementations/crypto libraries to implement the different FIPS approved cryptographic algorithms that will be used for the corresponding security services supported by the module in FIPS mode:

- ArubaOS OpenSSL library algorithm implementation
- ArubaOS Crypto library algorithm implementation
- AOS VMC GRUB Bootloader library algorithm implementation.

**Note** that not all algorithm modes that appear on the module's CAVP certificates are utilized by the module, and the table below lists only the algorithm modes that are utilized by the module.

The module supports the following cryptographic implementations.

ArubaOS OpenSSL library implements the following FIPS-approved algorithms:

### **Table 6** *Cryptographic Algorithms implemented by ArubaOS OpenSSL library*

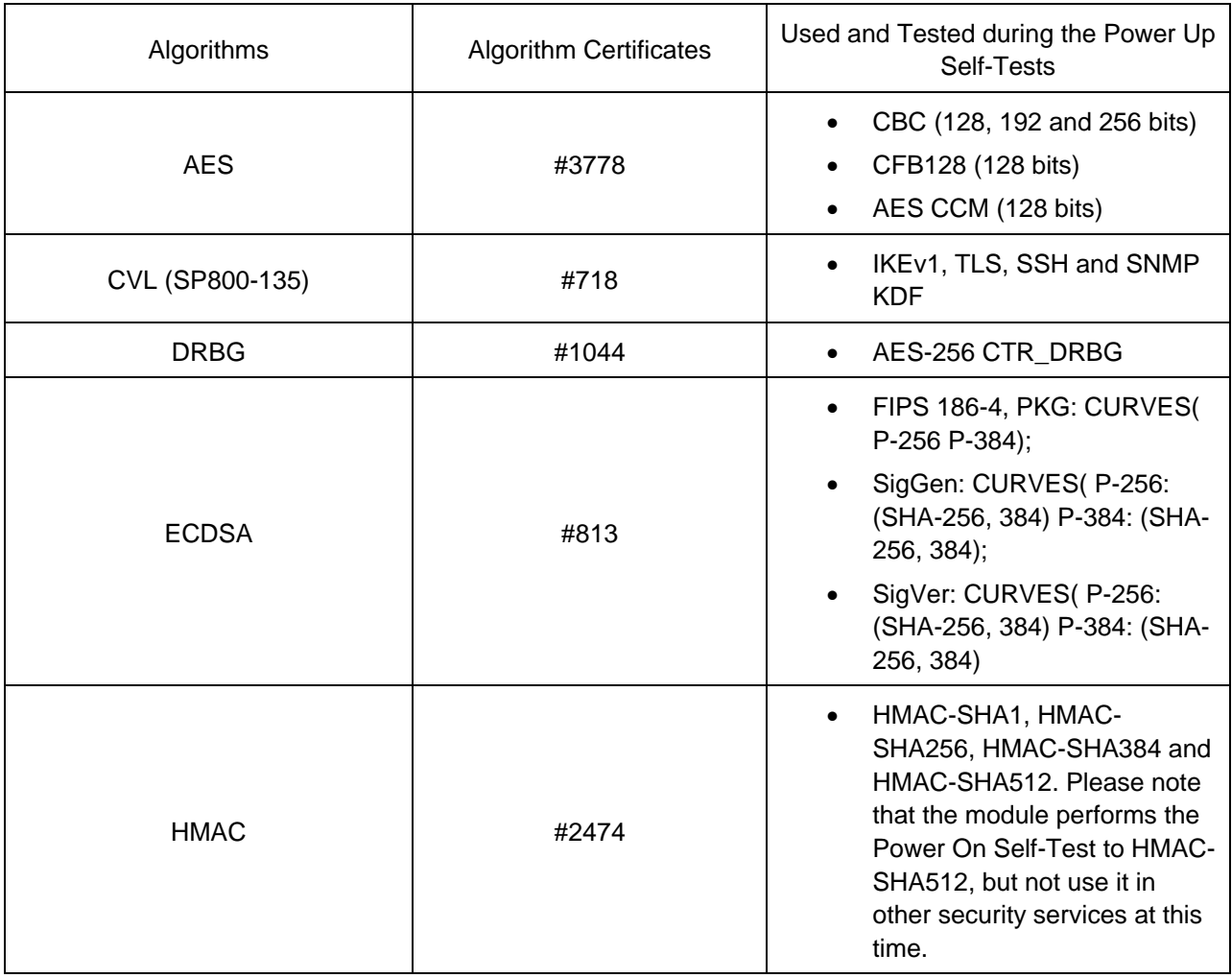

Aruba VMC-TACT Series Virtual Controllers FIPS 140-2 Level 1 Security Policy|17

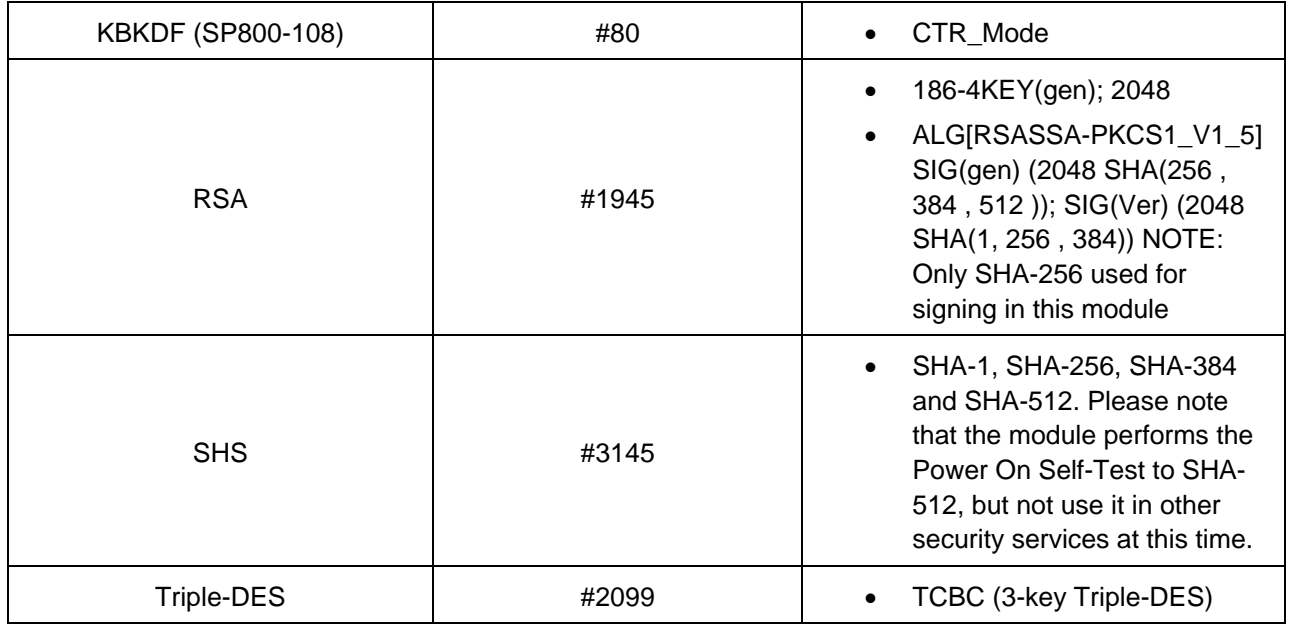

 ArubaOS Common Cryptographic library implementation supports the following FIPS Approved Algorithms:

**Table 7** *Cryptographic Algorithms implemented by ArubaOS Common Cryptographic library*

| Algorithms   | <b>Algorithm Certificates</b> | Used and Tested during the Power Up<br>Self-Tests                                                                    |
|--------------|-------------------------------|----------------------------------------------------------------------------------------------------|
| <b>AES</b>   | #3845                         | CBC (128, 192 and 256 bits),<br>AES GCM (128 and 256 bits) <sup>1</sup>                                              |
| <b>CVL</b>   | #734                          | SP800-135 IKE <sub>v2</sub> and TLS<br><b>KDF</b>                                                                    |
| <b>ECDSA</b> | #830                          | FIPS 186-4, PKG: CURVES(<br>P-256 P-384);                                                                            |
|              |                               | SigGen: CURVES(P-256:<br>$\bullet$<br>(SHA-256, 384) P-384: (SHA-<br>256, 384);                                      |
|              |                               | SigVer: CURVES(P-256:<br>$\bullet$<br>(SHA-256, 384) P-384: (SHA-<br>256, 384)                                       |
| <b>HMAC</b>  | #2494                         | HMAC-SHA1, HMAC-<br>$\bullet$<br>SHA256, HMAC-SHA384 and<br>HMAC-SHA512. Please note<br>that the module performs the |

 1 The IV is generated internally using section 8.2.2 (as listed in Cert. #3845).

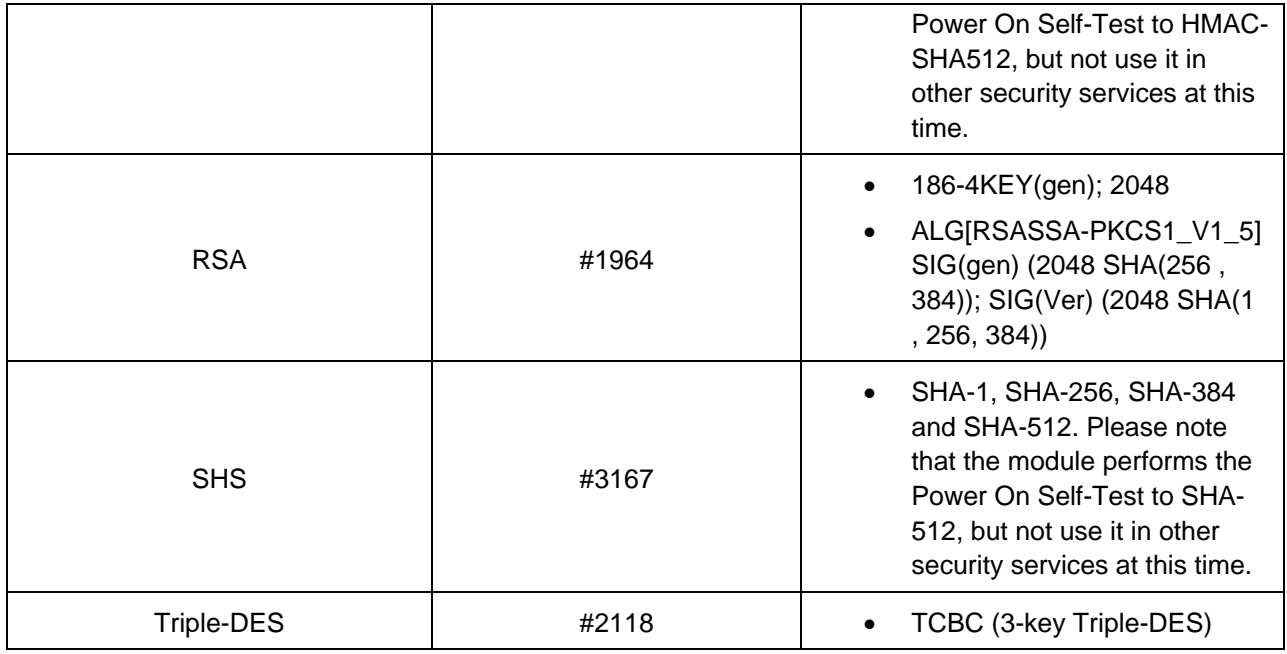

AOS VMC GRUB Bootloader library implements the following FIPS-approved algorithms:

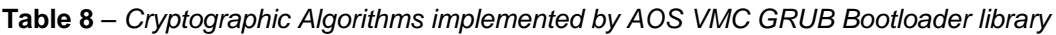

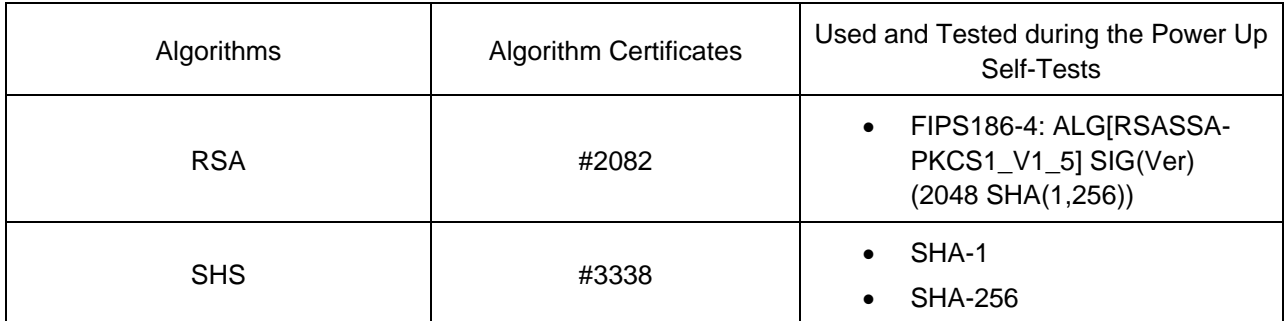

## **Non-FIPS Approved but Allowed Cryptographic Algorithms**

- Diffie-Hellman (key agreement; key establishment methodology provides 112 bits of encryption strength)
- EC Diffie-Hellman (key agreement; key establishment methodology provides 128 or 192 bits of encryption strength)
- NDRNG
- RSA (key wrapping; key establishment methodology provides 112 bits of encryption strength)

NOTE: IKEv1, IKEv2, TLS, SSH and SNMP protocols have not been reviewed or tested by the CAVP and CMVP.

# <span id="page-19-0"></span>**6.5 Critical Security Parameters**

The following are the Critical Security Parameters (CSPs) used in the module.

**Table 9** *CSPs/Keys Used in the module* 

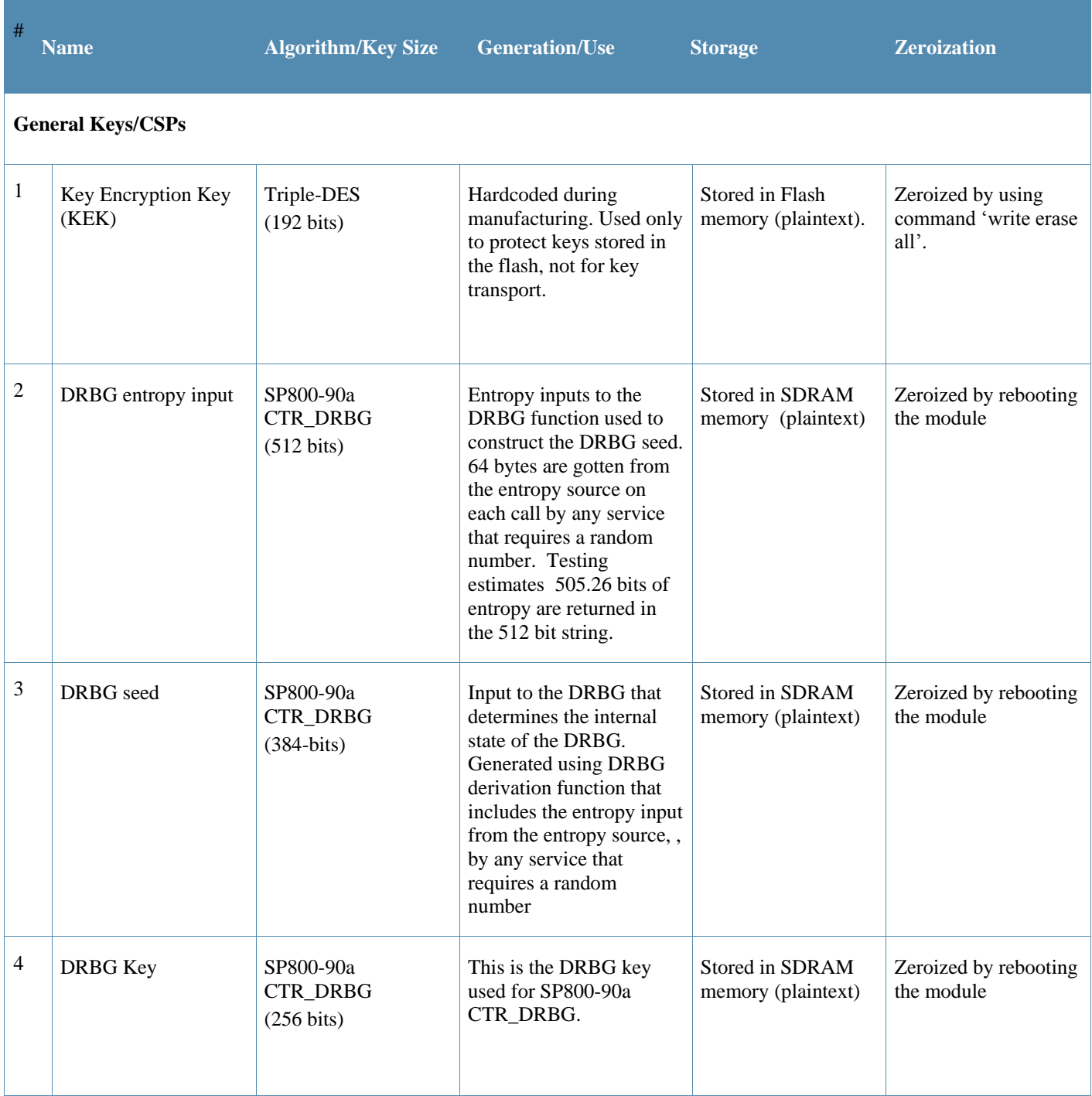

#### **Table 9** *CSPs/Keys Used in the module*   $\mathcal{L}_{\rm{L}}$

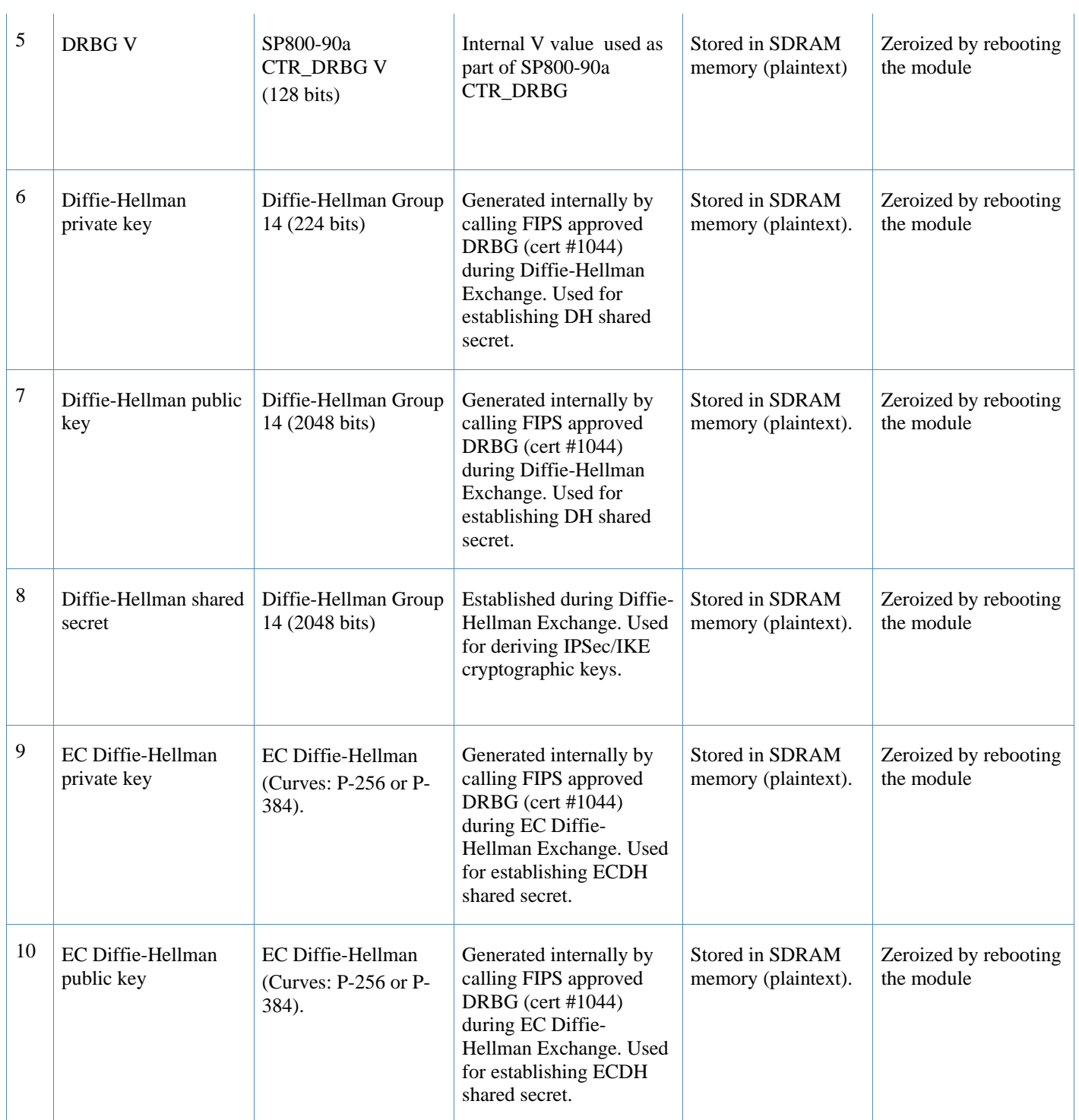

# **Table 9** *CSPs/Keys Used in the module*

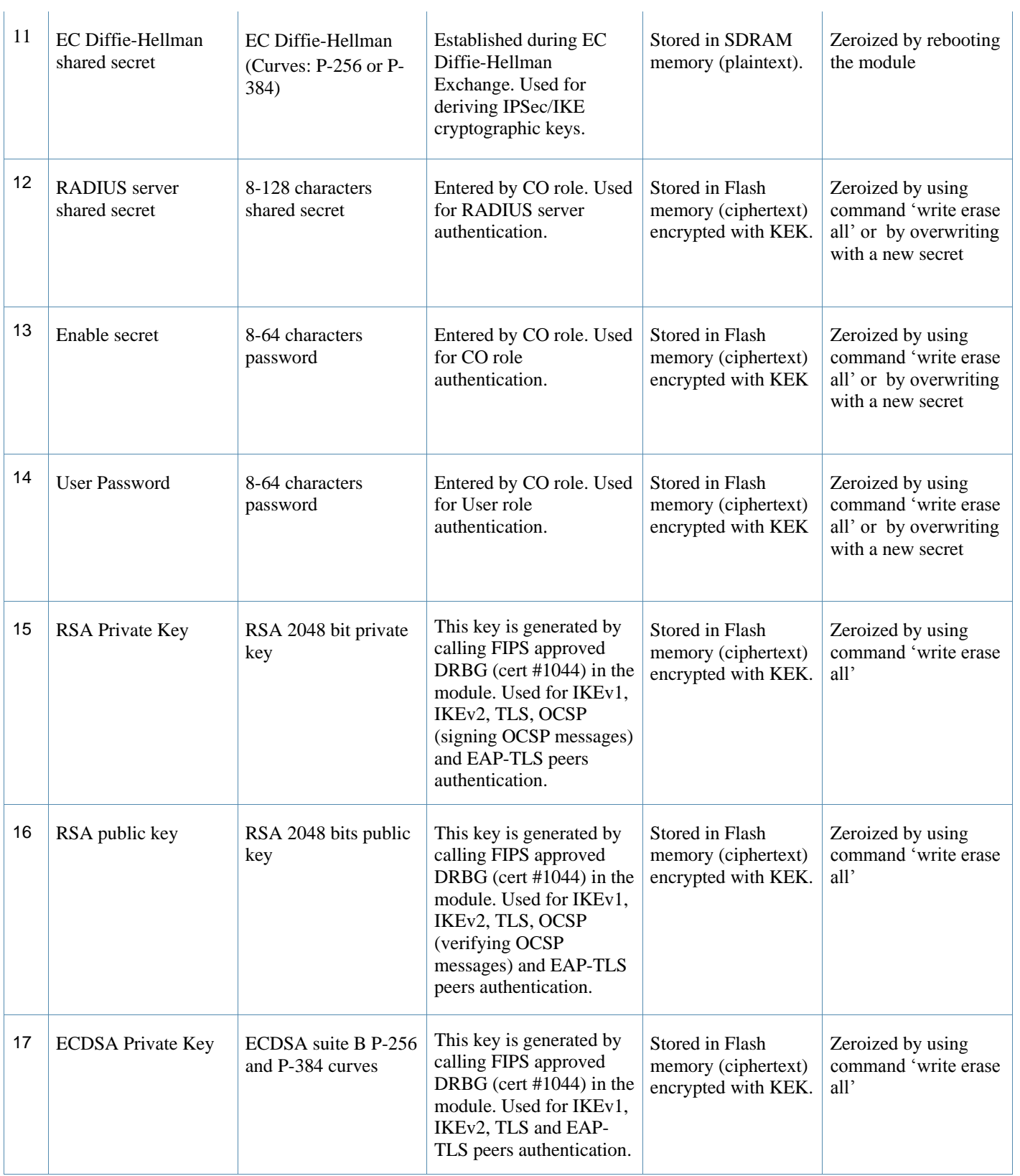

## **Table 9** *CSPs/Keys Used in the module*

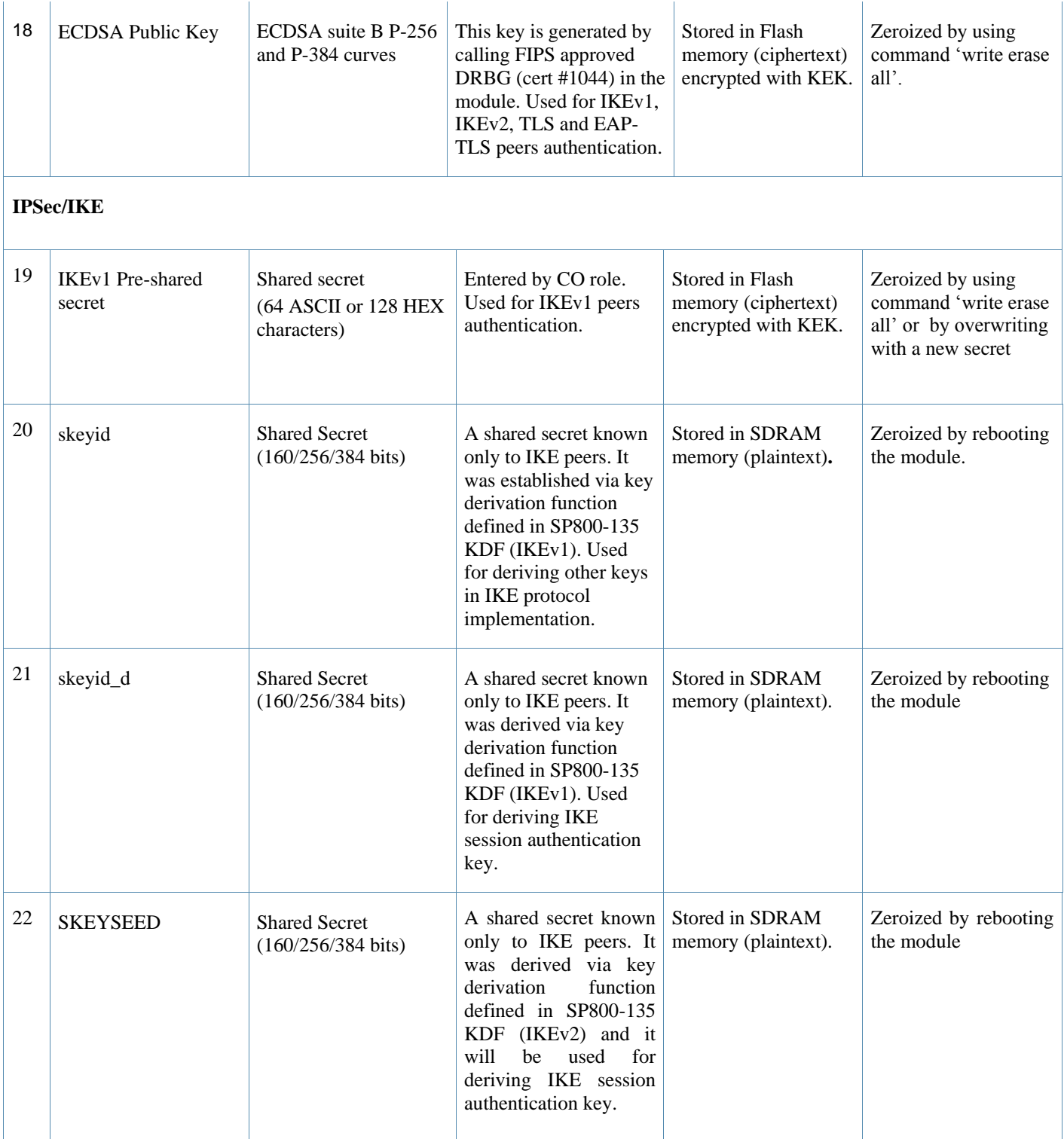

#### **Table 9** *CSPs/Keys Used in the module*   $\mathcal{A}$

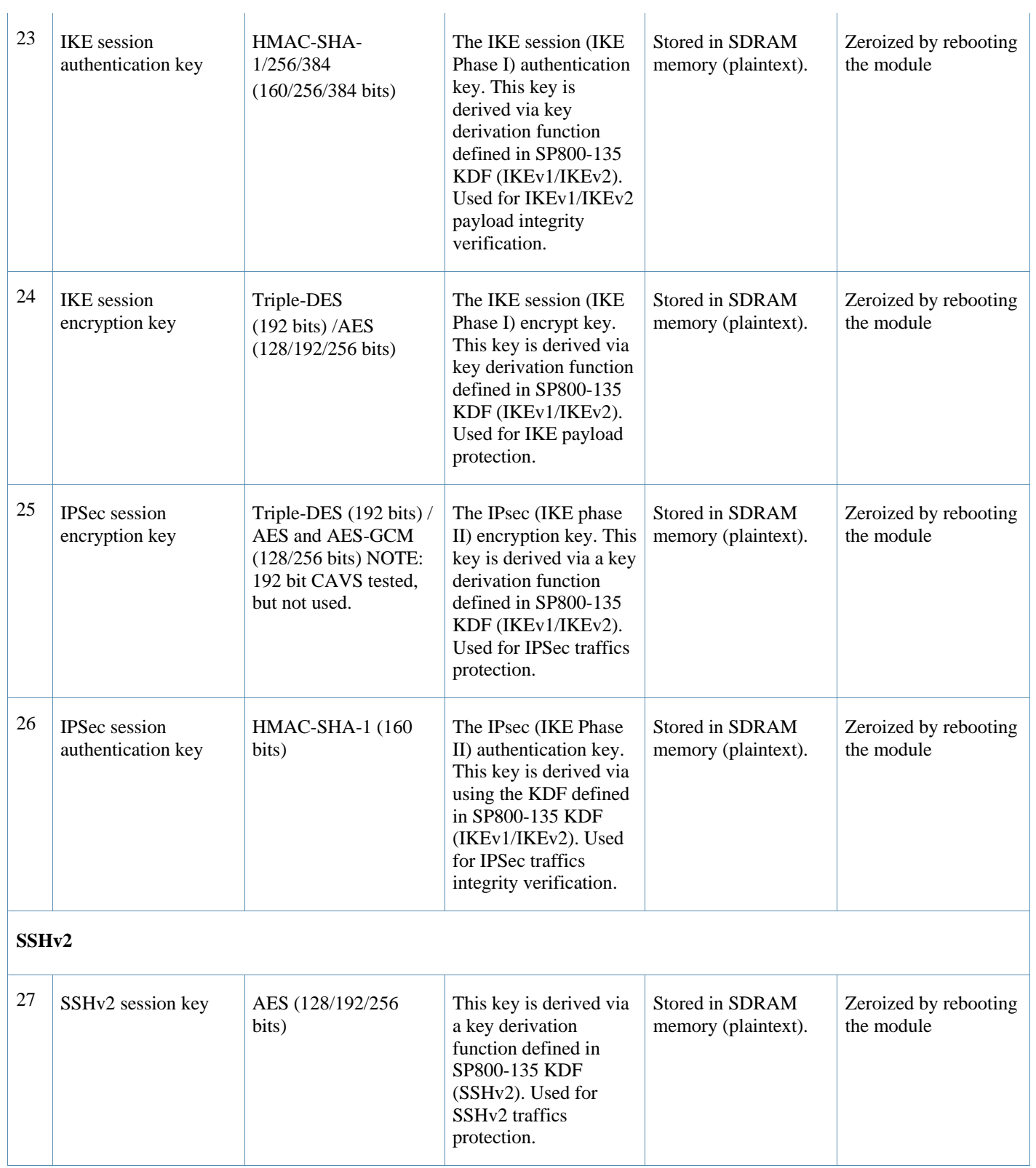

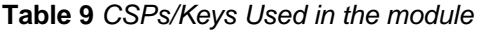

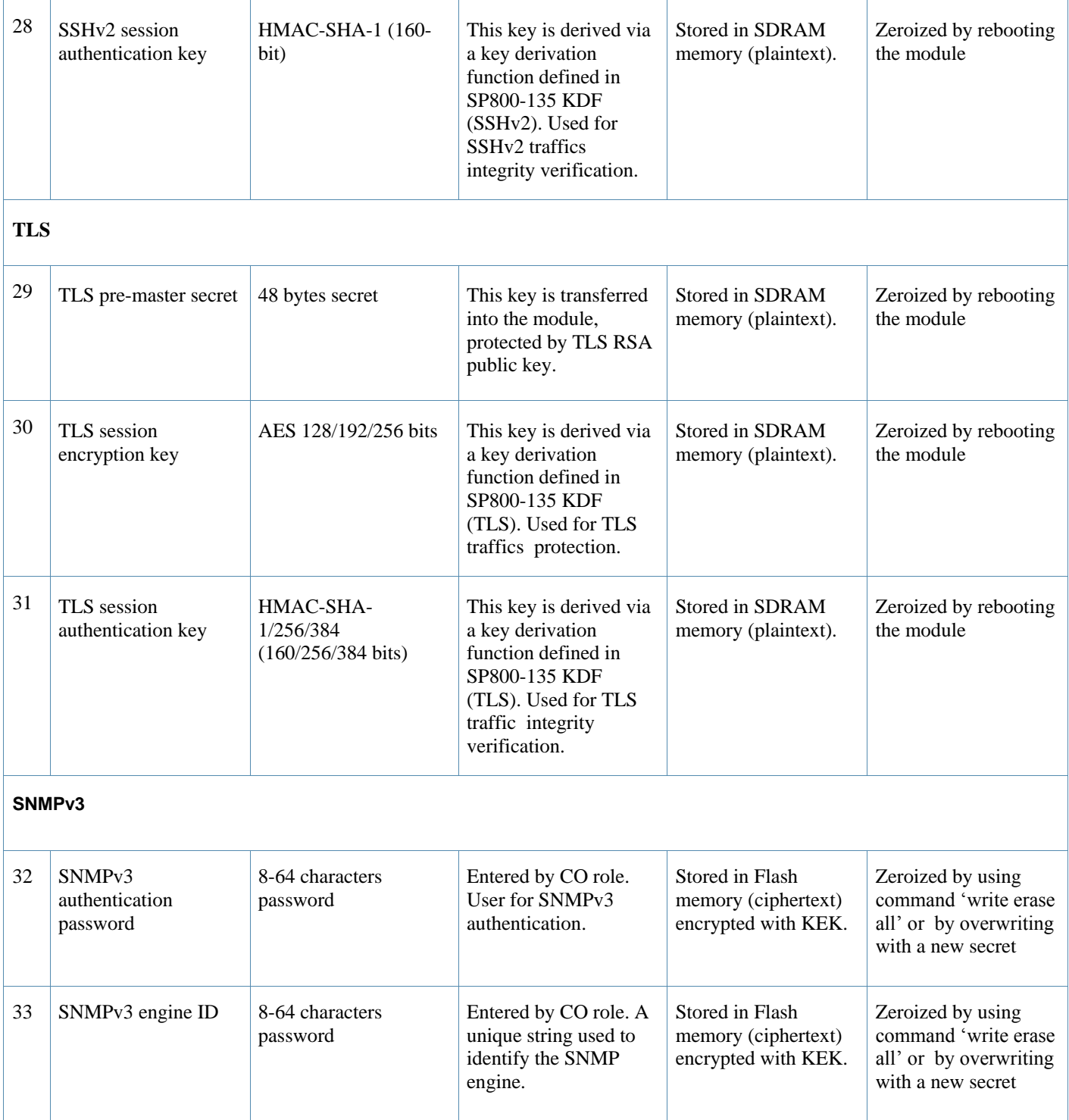

## **Table 9** *CSPs/Keys Used in the module*

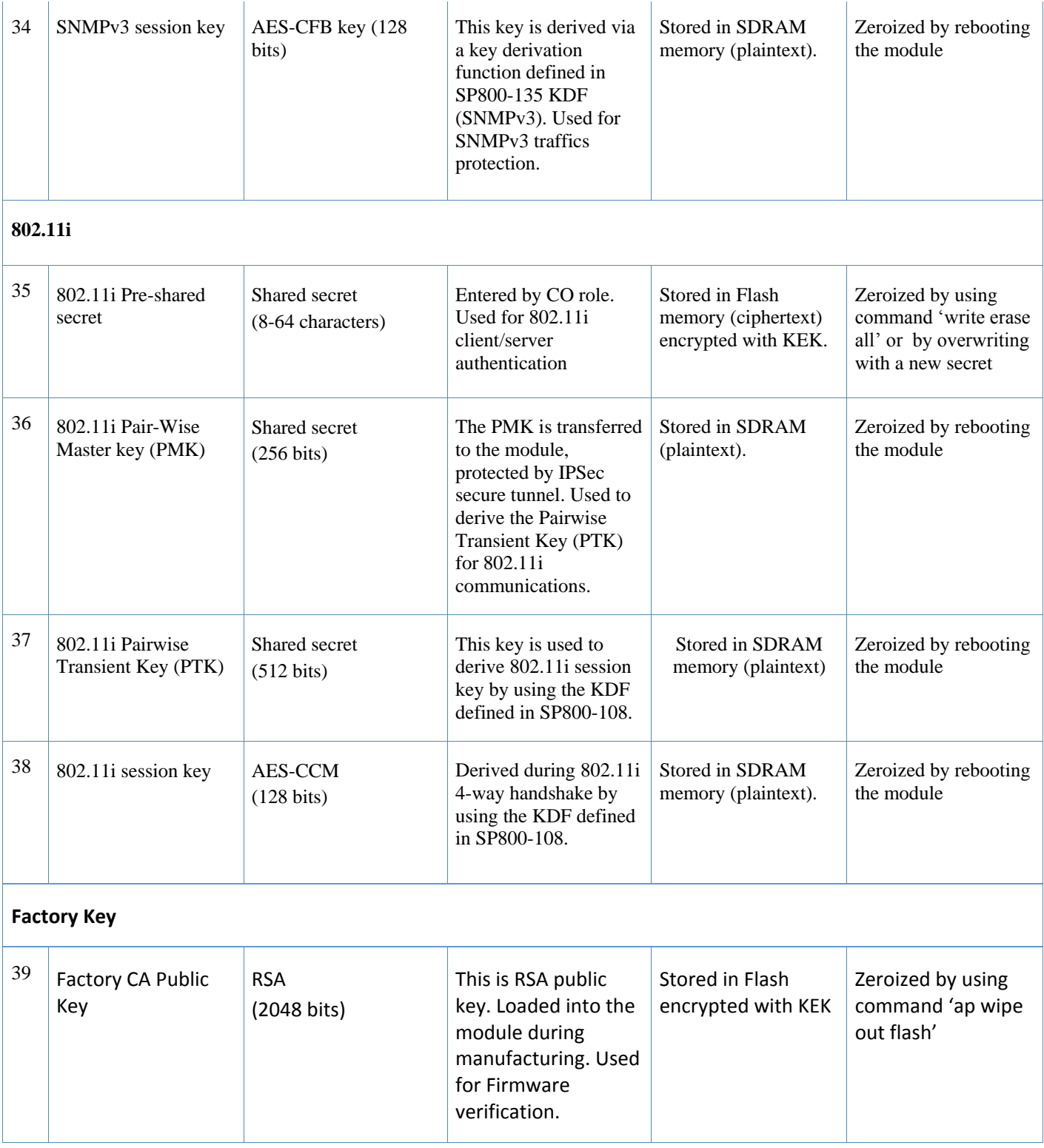

## <span id="page-26-0"></span>**6.6 Self-Tests**

The module performs Power On Self-Tests on power up. In addition, the module also performs Conditional tests after being configured into the FIPS mode. In the event any self-test fails, the module will enter an error state, log the error, and reboot automatically.

The module performs the following POSTs (Power On Self-Tests):

- ArubaOS OpenSSL library
	- o AES encrypt KAT
	- o AES decrypt KAT
	- o AES-CCM encrypt KAT
	- o AES-CCM decrypt KAT
	- o DRBG KAT (plus all required health checks specified in SP800-90a, section 11.3)
	- o ECDSA Pairwise Consistency Test
	- o HMAC (HMAC-SHA1, HMAC-SHA256, HMAC-SHA384 and HMAC-SHA512) KATs
	- o RSA sign KAT
	- o RSA verify KAT
	- o SHS (SHA1, SHA256, SHA384 and SHA512) KATs
	- o Triple-DES encrypt KAT
	- o Triple-DES decrypt KAT
- ArubaOS Common Cryptographic library
	- o AES encrypt KAT
	- o AES decrypt KAT
	- o AES-GCM encrypt KAT
	- o AES-GCM decrypt KAT
	- o ECDSA Pairwise Consistency Test
	- o HMAC (HMAC-SHA1, HMAC-SHA256, HMAC-SHA384 and HMAC-SHA512) KATs
	- o RSA sign KAT
	- o RSA verify KAT
	- o SHA (SHA1, SHA256, SHA384 and SHA512) KATs
	- o Triple-DES encrypt KAT
	- o Triple-DES decrypt KAT
- AOS VMC GRUB Bootloader library
	- o Firmware Integrity Test: RSA PKCS#1 v1.5 (2048 bits) signature verification with SHA-1

The module performs the following Conditional Tests:

- ArubaOS OpenSSL library
	- o Bypass Tests (Wired Bypass Test and Wireless Bypass Test)
	- o CRNG Test on Approved DRBG
	- o ECDSA Pairwise Consistency Test
	- o RSA Pairwise Consistency Test
	- o Firmware Load Test- RSA PKCS#1 v1.5 (2048 bits) signature verification with SHA-256
- ArubaOS Common Cryptographic library
	- **ECDSA Pairwise Consistency Test**
	- RSA Pairwise Consistency Test
- AOS VMC GRUB Bootloader library
	- o Firmware Load Test RSA PKCS#1 v1.5 (2048 bits) signature verification with SHA-256
- CRNG Test for NDRNG

Self-test results are logged in a log file. Upon successful completion of the power-up self tests, the module logs a KATS: passed message into a log file. Confirm the file update by checking the associated time of the file.

In the event of the KATs failure, the log file records a message. The following are typical example messages depending on the algorithm being tested:

- AES256 HMAC-SHA1 hash failed
- AES256 Encrypt failed
- AES256 Decrypt Failed
- 3DES HMAC-SHA1 hash failed
- 3DES Encrypt failed
- 3DES Decrypt Failed
- AESCCM Encrypt Failed

#### This text is followed by this message:

```
The POST Test failed!!!!
Rebooting…
```
# <span id="page-27-0"></span>6.7 **Alternating Bypass State**

The module implements an alternating bypass state when:

- a port is configured in trusted mode to provide unauthenticated services
- a configuration provides wireless access without encryption

The alternating bypass status can be identified by retrieving the port configuration or the wireless network configuration.

# <span id="page-28-0"></span>**7 Installing the Module**

This chapter covers the installation of the VMC-TACT Controllers with FIPS 140-2 Level 1 validation. The Crypto Officer is responsible for ensuring that the following procedures are used to install the module properly.

This chapter covers the following installation topics:

- **Requirements for the module components**
- Selecting a proper environment for the module
- Install the module on the hypervisor server
- Power on the module using virtual machine management client

## <span id="page-28-1"></span>7.1 **Pre-Installation Checklist**

You will need the following during installation:

- Aruba VMC-TACT Controller components (host server, VM Host SW and Aruba VMC-TACT installation disk).
- Cool, non-condensing air 0 to 40  $^{\circ}$ C (32 to 104  $^{\circ}$ F). May require air conditioning.
- Management Station (PC) with 10/100 Mbps Ethernet port and virtual machine management client software.

## <span id="page-28-2"></span>7.1.1 **Product Examination**

The units are shipped to the Crypto Officer in factory-sealed boxes using trusted commercial carrier shipping companies. The Crypto Officer should examine the carton for evidence of tampering. Tamper-evidence includes tears, scratches, and other irregularities in the packaging.

## <span id="page-28-3"></span>7.1.2 **Package Contents**

The product carton should include the following:

- Aruba VMC-TACT Series Virtual Controller CD
- Aruba User Documentation CD

# <span id="page-29-0"></span>**8 Ongoing Management**

The Aruba VMC-TACT Controllers meet FIPS 140-2 Level 1 requirements. The information below describes how to keep the controller in FIPS-approved mode of operation. The Crypto Officer must ensure that the controller is kept in a FIPSapproved mode of operation.

# <span id="page-29-1"></span>8.1 **Crypto Officer Management**

The Crypto Officer must ensure that the controller is always operating in a FIPS-approved mode of operation. This can be achieved by ensuring the following:

- The admin role must be root.
- Passwords must be at least eight characters long.
- VPN services can only be provided by IPsec or L2TP over IPsec.
- Access to the controller Web Interface is permitted only using HTTPS over a TLS tunnel. Basic HTTP and HTTPS over SSL are not permitted.
- Only SNMP read-only may be enabled.
- Only FIPS-approved algorithms can be used for cryptographic services (such as HTTPS, L2, AES-CBC, SSH, and IKEv1/IKEv2-IPSec), which include AES, Triple-DES, SHA-1, HMAC SHA-1, and RSA signature and verification.
- **TFTP can only be used to load backup and restore files. These files are: Configuration files (system setup** configuration), the WMS database (radio network configuration), and log files. (FTP and TFTP over IPsec can be used to transfer configuration files.)
- The controller logs must be monitored. If a strange activity is found, the Crypto Officer should take the controller off line and investigate.
- The 'no' command in the CLI can be used to zeroize IKE, IPsec and CA CSPs. Please See CLI guide for details.

# <span id="page-29-2"></span>8.2 **User Guidance**

The User accesses the controller VPN functionality as an IPsec client. The user can also access the controller 802.11i functionality as an 802.11 client. Although outside the boundary of the controller, the User should be directed to be careful not to provide authentication information and session keys to others parties.

# <span id="page-30-0"></span>**8.3 Setup and Configuration**

The Aruba VMC-TACT Controllers meet FIPS 140-2 Level 1 requirements. The sections below detail the FIPS-approved mode of operation.

# <span id="page-30-1"></span>8.4 **Setting Up Your Virtual Controller**

To set up your controller:

- 1. Make sure that the module is not connected to any device on your network.
- 2. Boot up the module.
- 3. Connect your PC or workstation to a physical port mapped to the module interface.

For further details, see the ArubaOS 6.4 Quick Start Guide.

## <span id="page-30-2"></span>8.5 **Enabling FIPS Mode**

• The Module operates in the FIPS Approved mode. No action needs to be taken to put the module in FIPS Approved mode. Taking the module out of FIPS Approved mode is not an Aruba approved mode of operation and is not supported.

To verify FIPS mode, issue the command "show fips," This should always return the affirmative result.